## **Getting help**

For complete instructions on performing an action in the InSite Creative Workflow software, see the *InSite Creative Workflow User Guide*.

In the software, in the top-right corner of the toolbar, click **Help**.

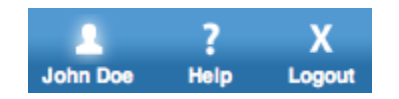